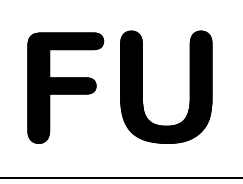

IT-Verantwortlicher des Fachbereichs<br>Fachbereich Veterinärmedizin<br>Oertzenweg 19b<br>D-14163 Berlin Ruf: 030/838-62429, FAX: -62431

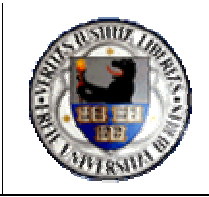

# **Zero Touch Deployment (Windows XP) am Fachbereich Veterinärmedizin**

(Stand: Januar 2005)

Pool-Betreuung: 030/838-62518

it-verantwortlicher@vetmed.fu-berlin.dehttp://www.vetmed.fu-berlin.de/itv

IT-Verantwortlicher des Fachbereichs Fachbereich Veterinärmedizin Oertzenweg 19b D-14163 Berlin

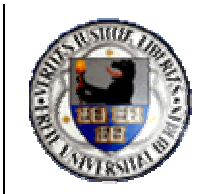

Ruf: 030/838-62429, FAX: -62431

# **INHALTSVERZEICHNIS**

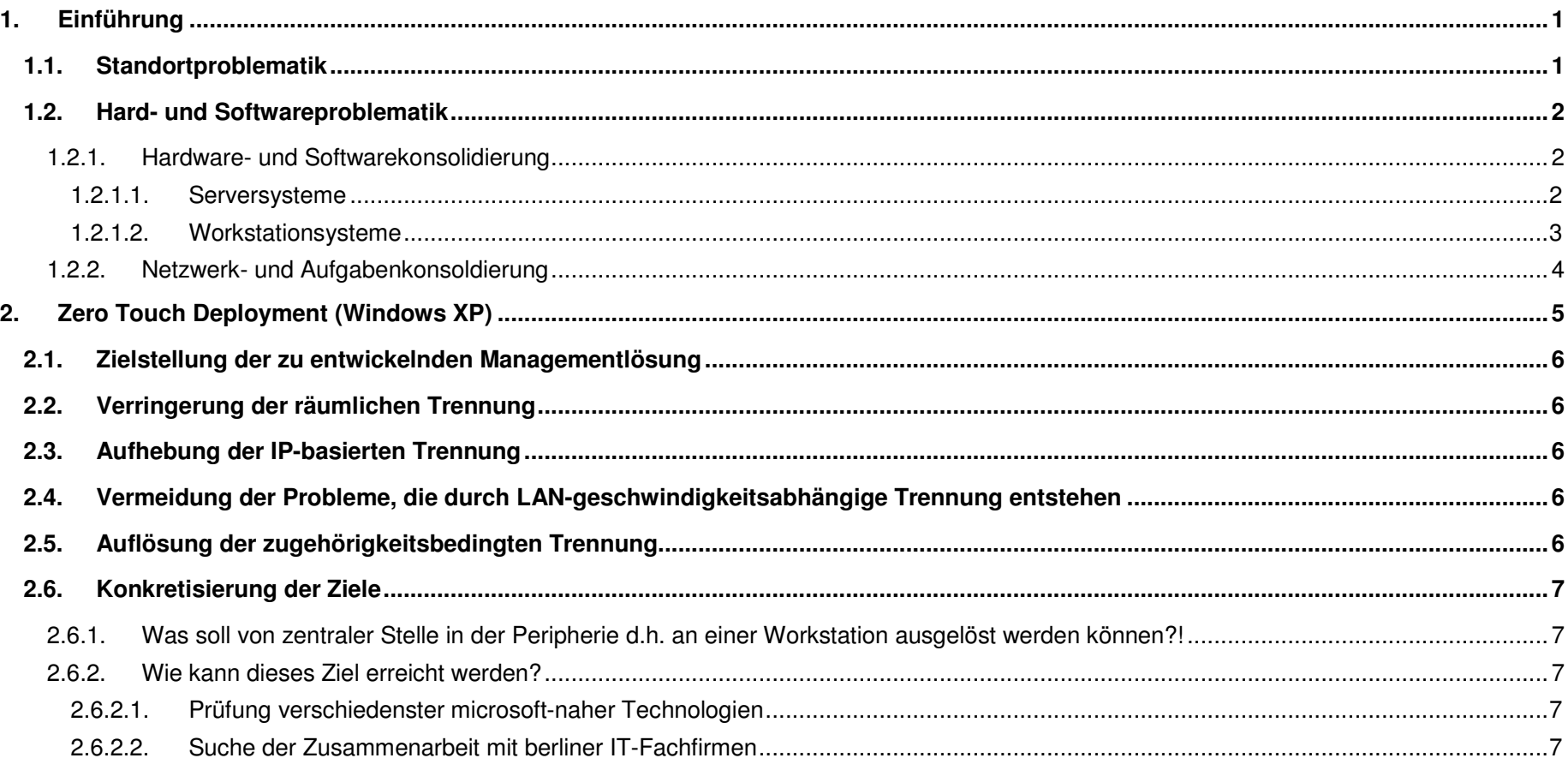

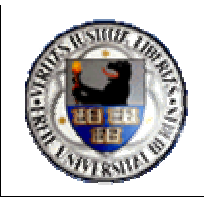

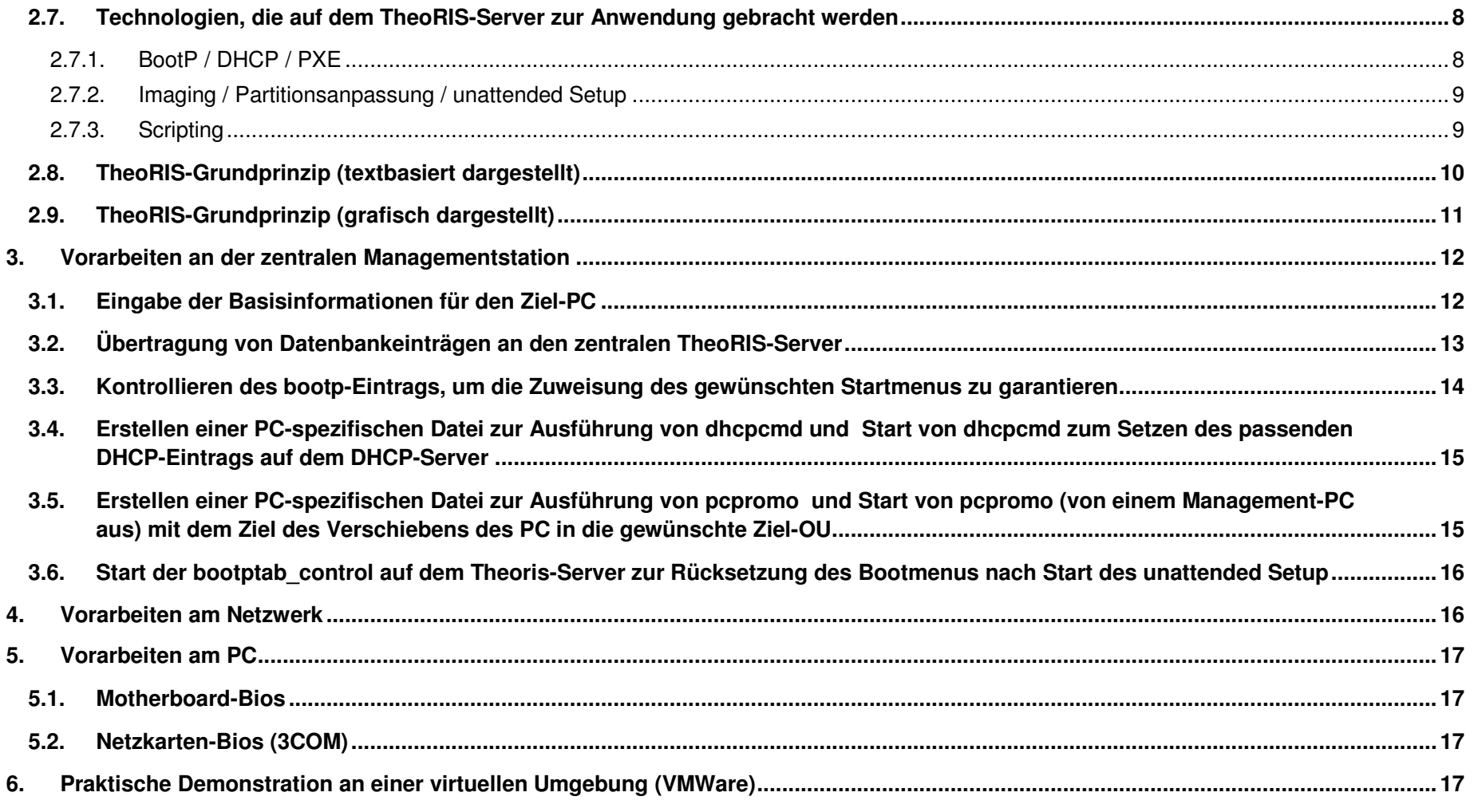

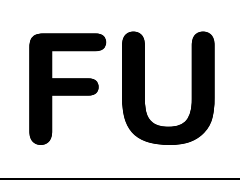

IT-Verantwortlicher des Fachbereichs<br>
Fachbereich Veterinärmedizin<br>
Oertzenweg 19b<br>
D-14163 Berlin Ruf: 030/838-62429, FAX: -62431<br>
ührung

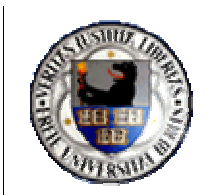

## **1. Einführung**

### **1.1. Standortproblematik**

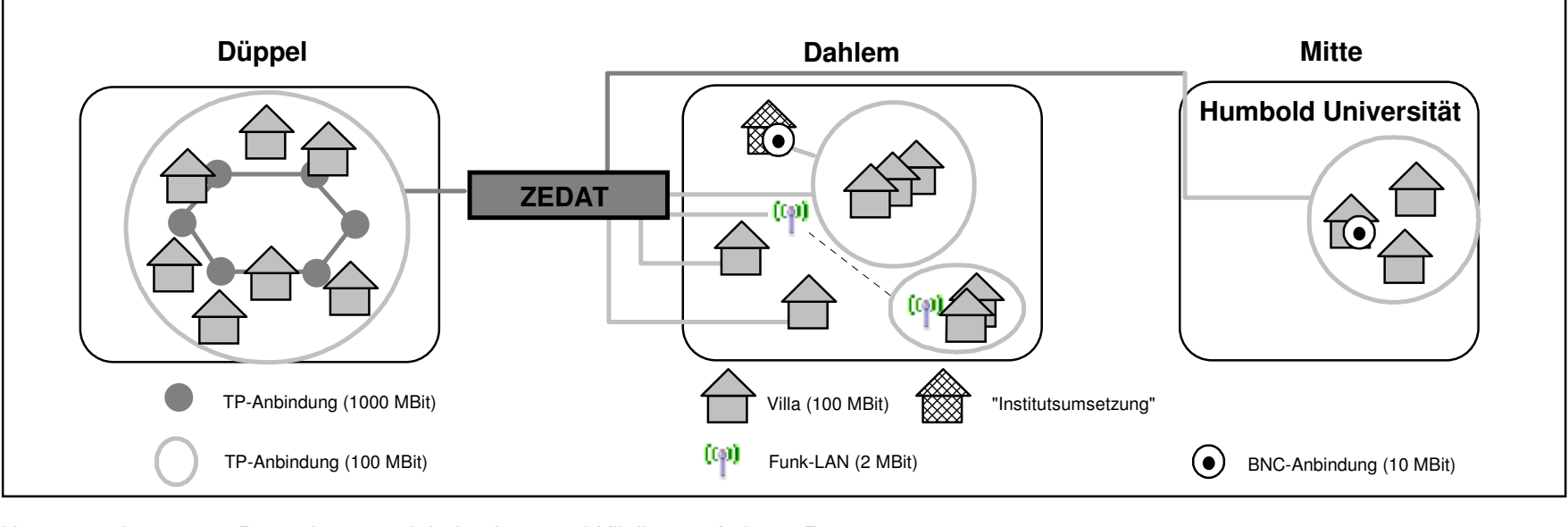

Hauptstandort: Düppel viele Institute und Kliniken auf einem Raum 1. Nebenstandort: Dahlem einige Institute auf verteiltem Raum

2. Nebenstandort: Mitte wenige Institute auf engem Raum

- o Räumliche Trennung Problematik: Turnschuhadministration
- 
- o LAN-geschwindigkeitsabhängige Trennung
- 

o IP-basierte Trennung and a state of the RPC-gestützter Dateitransfer Stabilität der Datenübertragung o Zugehörigkeitsbedingte Trennung Datenübertragung in Abhängigkeit von Vertrauensstellungen

IT-Verantwortlicher des Fachbereichs<br>Fachbereich Veterinärmedizin<br>Oertzenweg 19b<br>D-14163 Berlin Ruf: 030/838-62429, FAX: -62431

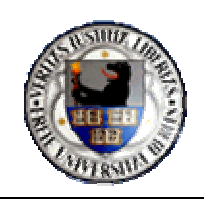

### **1.2. Hard- und Softwareproblematik**

### **1.2.1. Hardware- und Softwarekonsolidierung**

### **1.2.1.1. Serversysteme**

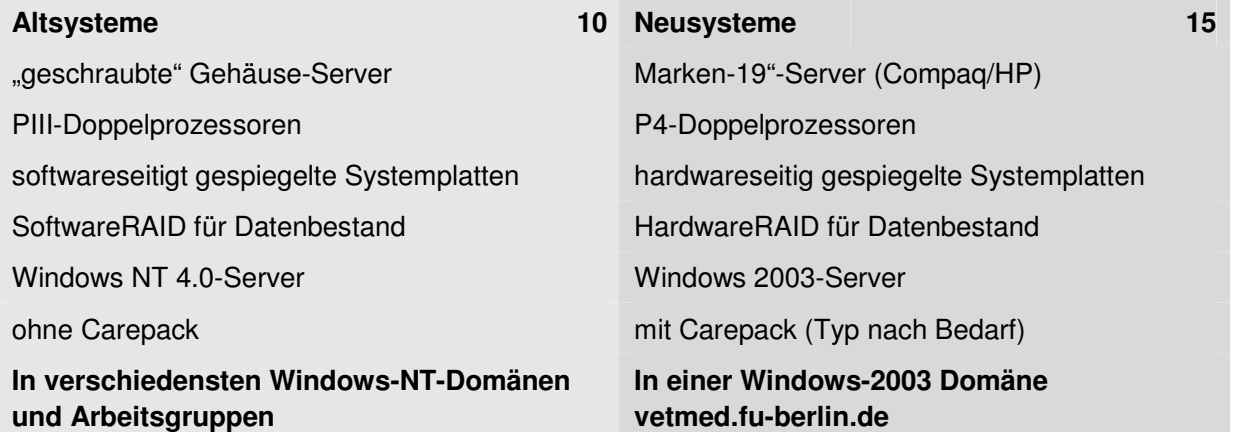

IT-Verantwortlicher des Fachbereichs<br>Fachbereich Veterinärmedizin<br>Oertzenweg 19b<br>D-14163 Berlin Ruf: 030/838-62429, FAX: -62431

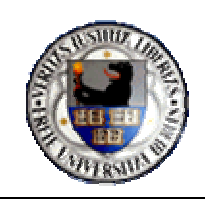

# **1.2.1.2. Workstationsysteme**

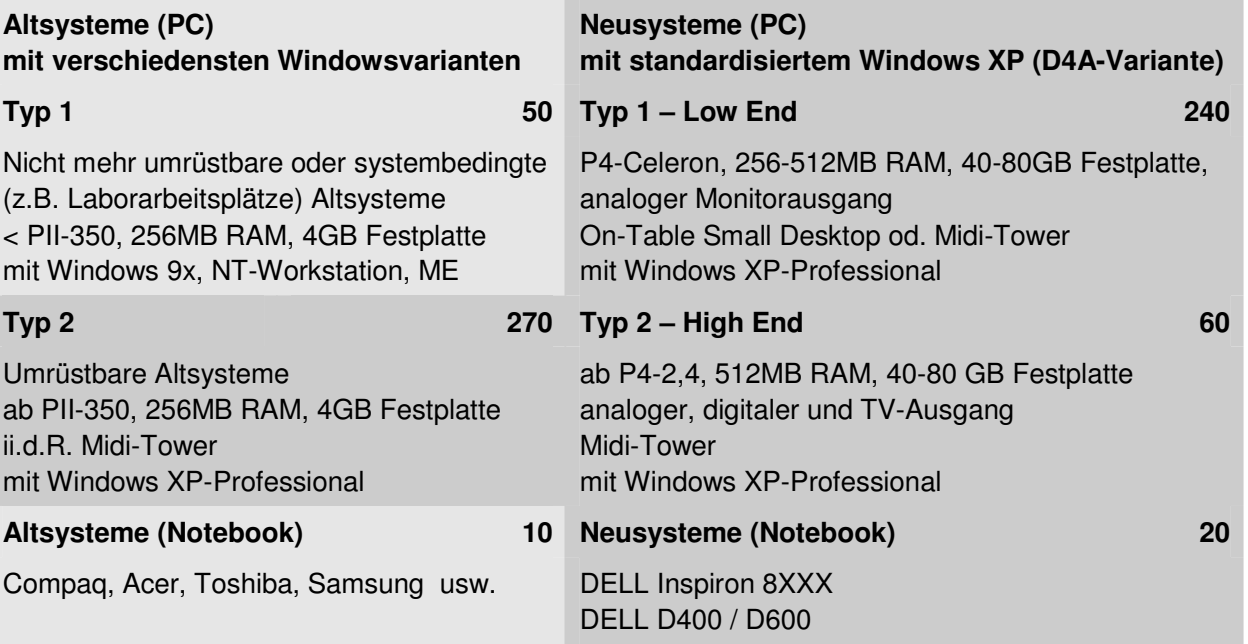

### Anmerkung:

Standardisierungstendenz am Fachbereich bereits unter Windows NT 4.0-Workstation! PC-Serienkäufe (P3-700, P3-1000, P4-1,7) in den Jahren 2000-2002 (à 20 bis 40 Stück) Hauptgemeinsamkeit: **3C90X-Netzwerkkarten** Damit Umstellung auf Windows XP vereinfacht!.

# Ist-Stand: 470 **(von ca. 600 Workstation bisher auf standardisiertes Windows XP umgestellt)**

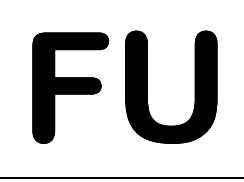

IT-Verantwortlicher des Fachbereichs<br>
Fachbereich Veterinärmedizin<br>
Oertzenweg 19b<br>
D-14163 Berlin Ruf: 030/838-62429, FAX: -62431<br>
etzwerk- und Aufgabenkonsoldierung

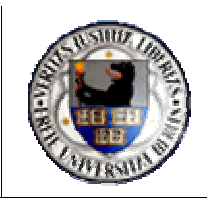

# **1.2.2. Netzwerk- und Aufgabenkonsoldierung**

- $\bullet$  1. Secure net = Abgesichertes IP-Segment für zentrale Server
- 2. Secure net = Abgesichertes IP-Segment für Workstation und periphere Server
- 3. Public net  $=$  Öffentliches Netzwerk für Webserver und Laptops
- $\bullet$  4. Private net = "Ausschluss" von Klinikservern (wird geprüft)

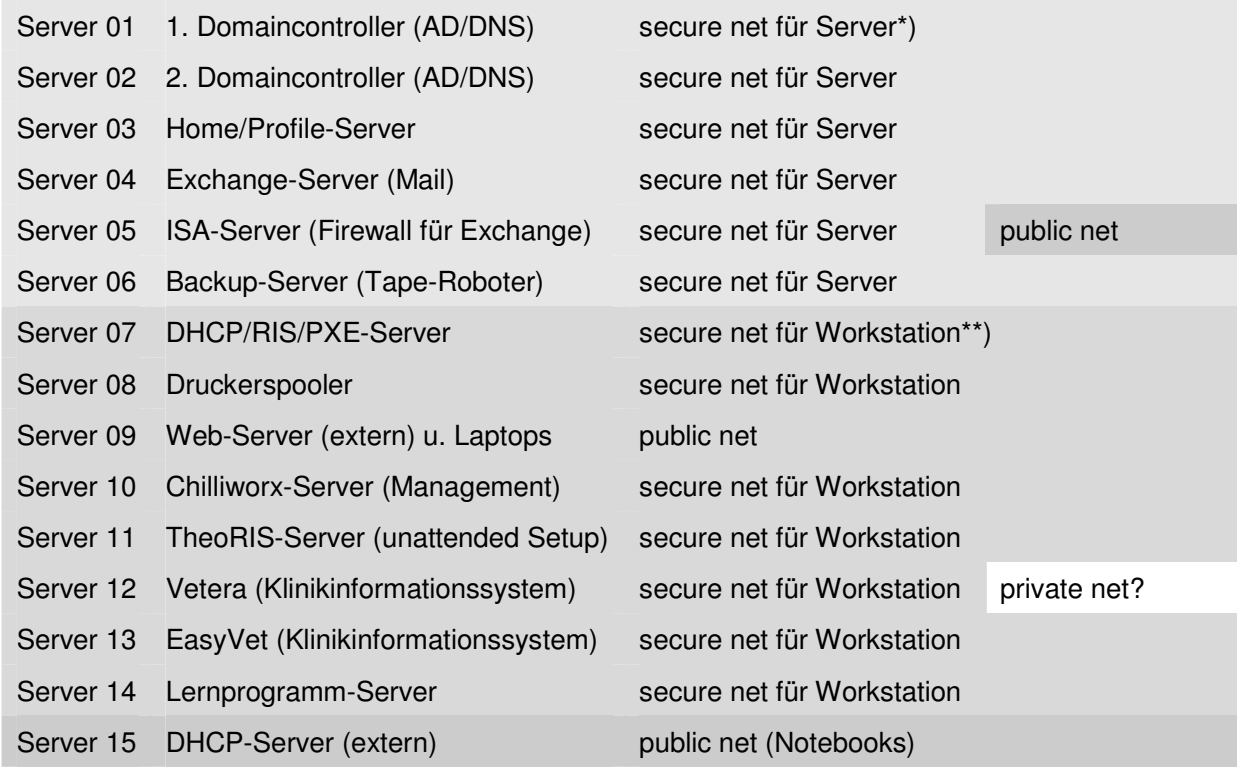

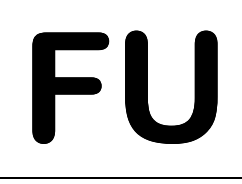

IT-Verantwortlicher des Fachbereichs<br>
Fachbereich Veterinärmedizin<br>
Oertzenweg 19b<br>
D-14163 Berlin Ruf: 030/838-62429, FAX: -62431<br>
Nuf: 030/838-62429, FAX: -62431

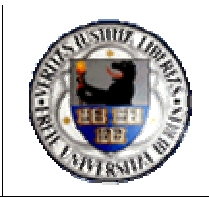

# **2. Zero Touch Deployment (Windows XP)**

- $\bullet$  **Unattended Setup** von Windows XP Workstation\*) **ohne Nutzerinteraktion** mit dem Ziel der Reduktion des Arbeitsaufwands, der im Rahmen von Migrationen, zur Systemneuinstallation-, -wartung und –wiederherstellung notwendig ist **…**\*) Multilanguageversion mit deutscher Nutzeroberfläche in Anlehnung an D4A/ZEDAT
	- o … von allen Standorten und Anbindungen aus
	- o **…** um die Verwaltbarkeit der Systeme durch wenige Mitarbeiter (derzeit 2) zu gewährleisten

# **Entwicklungstechnologien**Managementaufwand

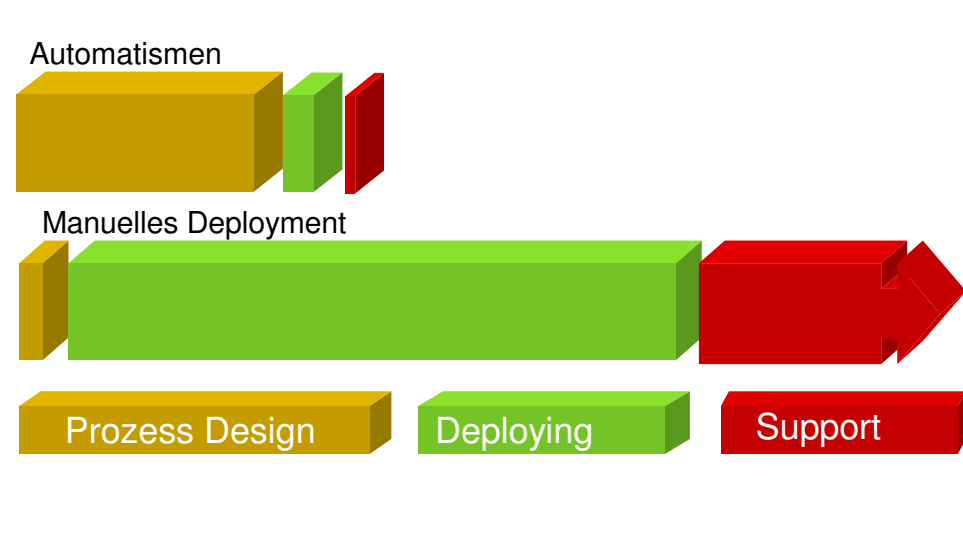

Quelle: Gartner Inc.

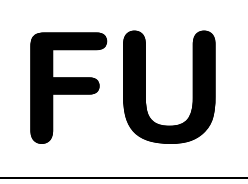

IT-Verantwortlicher des Fachbereichs<br>
Fachbereich Veterinärmedizin<br>
Oertzenweg 19b<br>
D-14163 Berlin Ruf: 030/838-62429, FAX: -62431<br>
Istellung der zu entwickelnden Managementlösung

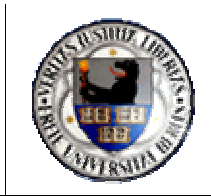

### **2.1. Zielstellung der zu entwickelnden Managementlösung**

### **2.2. Verringerung der räumlichen Trennung**

Durch die Auflösung der Villen und Verlagerung dieser Institute in den direkten Einzugsbereich der Hauptstandorte wird dieses Problem langsam von zentraler Seite entschärft. Da dieser Vorgang nur sehr langsam voranschreitet, darf das Problem der Villenstandorte nicht vernachlässigt werden.

### **2.3. Aufhebung der IP-basierten Trennung**

Der Aufbau einheitlicher, geschützter IP-Segmente für Workstation und Server wirkt Problemen (RPC-gestützter Dateitransfer) in der Kommunikation windows-basierter Systeme entgehen. Seit Anfang 2004 wird von der AG-Netze der Aufbau einer einheitlichen IP-Struktur für den Fachbereich vorangetrieben. Damit können serverbasierte Dienste an zentraler Stelle (von Düppel aus) problemlos bereitgestellt werden.

### **2.4. Vermeidung der Probleme, die durch LAN-geschwindigkeitsabhängige Trennung entstehen**

Die Verbesserung der Leitungsgeschwindigkeiten ist in den betroffenen Bereichen aus verschiedenen Gründen (Geografische Lage, Gebäudeschutz) nicht möglich. Aus diesem Grund muss die anvisierte Lösung allen Extremen genügen.

### **2.5. Auflösung der zugehörigkeitsbedingten Trennung**

Durch die Zusammenführung aller serverbasierten Dienste in der Windows 2003-Domäne vetmed.fu-berlin.de und die Umstellung aller Windowsvarianten zu standardisiertem Windows XP soll einem Datenaustausch aller Fachbereichsmitglieder nichts mehr im Wege stehen.

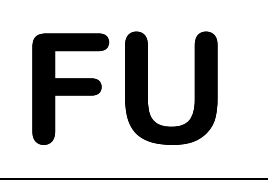

IT-Verantwortlicher des Fachbereichs<br>
Fachbereich Veterinärmedizin<br>
Oertzenweg 19b<br>
D-14163 Berlin Ruf: 030/838-62429, FAX: -62431<br> **nkretisierung der Ziele** 

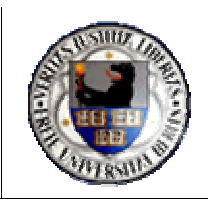

### **2.6. Konkretisierung der Ziele**

### **2.6.1. Was soll von zentraler Stelle in der Peripherie d.h. an einer Workstation ausgelöst werden können?!**

- Komplette Neuinstallation einer Workstation
- Wiederherstellung eines zerstörten Windowssystems (Laufwerk: C)
- Sicherung des Betriebssystems einer Workstation (Laufwerk: C) möglichst im laufenden Betrieb
- Sicherung der kompletten Workstation (von Spezial-PC: z.B. Mikroskopier-, Labor-PC) möglichst vor oder nach dem Betrieb
- Zuweisung verschiedener Managementoptionen von zentraler Stelle aus bei Problemen vor Ort
	- z.B. zur Wiederherstellung des Bootsektors, der Systemdateien zum Auslesen verschiedener Hardwarecharakteristikazur nachträglichen Veränderung der Partitionierungsgrößen oder –anzahl

### **2.6.2. Wie kann dieses Ziel erreicht werden?**

### **2.6.2.1. Prüfung verschiedenster microsoft-naher Technologien**

- RIS: Menüauswahl vor der Installation der Workstation seitens des Anwenders notwendig
- GHOST: "Auseinanderlaufen" von Ghost-Images nach 4-6 Monaten / verschiedenste Hardware

### **2.6.2.2. Suche der Zusammenarbeit mit berliner IT-Fachfirmen**

- Anfrage mit Problemschilderung an verschiedenste Berliner IT-Firmen
	- o Antwort des Geschäftsführers der Fa. Theobit GmbH
		- $\Rightarrow$  Brainstormwoche mit 5 Praktikanten
			- $\Rightarrow$  Lösungsansatz für TheoRIS (Remote Install-Ansatz via TheoRIS-Server)
			- $\Rightarrow$  Feinschliff nach unseren Anforderung

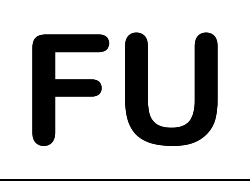

IT-Verantwortlicher des Fachbereichs<br>
Fachbereich Veterinärmedizin<br>
Oertzenweg 19b<br>
D-14163 Berlin Ruf: 030/838-62429, FAX: -62431<br>
chnologien, die auf dem TheoRIS-Server zur Anwendung gebracht werden

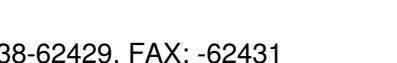

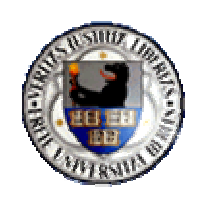

# **2.7. Technologien, die auf dem TheoRIS-Server zur Anwendung gebracht werden**

## **2.7.1. BootP / DHCP / PXE**

- Mittels BOOTP (*Bootstrap Protocol* = statische IP-Zuordnung von MAC-Adresse zur eindeutigen IP-Nummer) ist es einem anfragenden Clienten möglich eine eindeutige IP-Nummer von einem zentralen Bootp-Server zu erhalten. Moderne DHCP-Server, die mit dem Dynamic Host Configuration Protocol (= einer dynamische IP-Zuordnung) arbeiten, unterstützten auch BOOTP. Verfügt der zentrale DHCP/BOOTP-Server über eine geeignete PXE-Erweiterung (= Preboot Execution Environment – hier durch Implementierung der 3COM-Bootservices) kann dieser Server einem Zielsystem mittels PXE Betriebssysteme bis zu einer Größe von 16MB zu übermitteln. Damit kann ein Zielsystem vor dem eigentlichen Bootvorgang über Diskette, CD/DVD oder lokale Festplatte auch über Netzwerk gebootet werden.
- Voraussetzung für den Erhalt einer derartigen PXE-Umgebung sind geeignete PXE-fähige Netzwerkkarten bzw. Kartentypen, denen man mittels spezieller PXE-Bootdisketten die PXE-Fähigkeit "überstülpen" kann. Lassen sich via PXE auch Bootmenus zuweisen, sind zudem verschiedenste Systeme und Befehle aus einer Auswahl heraus startbar, wodurch sich vor Ort eine Vielzahl von Managementeffekten erzielen lässt. Die Zuweisung von MAC/IP/Bootmenu wird zentral in einer Datei namens bootptab verwaltet.

Standardmäßig vermitteln die Einträge in der bootptab immer den Start von Festplatte

(…obgleich immer zuerst eine PXE-Anfrage gestartet wird!)

- Um die Gefahr einer Zuweisung von IP-Adressen an unberechtigte PC via DHCP zu vermeiden, wird mit festen Reservierungen gearbeitet. Jeder PC wird mit seiner eindeutigen MAC-Adresse und zugewiesenen IP-Nummer im DHCP eingetragen! Fragt der jeweilige PC an, erhält er die ihm zugeordnete IP-Nummer und kann das Netzwerk inkl. Gateway nutzen. Es empfiehlt sich, die Vorabreservierung / Blockierung des IP-Nummernvorrats skriptgestützt (dhcpcmd) vorzunehmen, um ein "Vergessen" einzelner Adressen auszuschließen.
- Der Einsatz eines universellen 3COM-PXE-Netzkartentreibers ermöglicht die problemlose Kommunikation zwischen PC und Server auf WIN/DOS-Ebene!

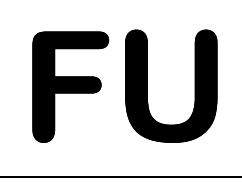

IT-Verantwortlicher des Fachbereichs<br>
Fachbereich Veterinärmedizin<br>
Oertzenweg 19b<br>
D-14163 Berlin Ruf: 030/838-62429, FAX: -62431<br> **naging / Partitionsanpassung / unattended Setup** 

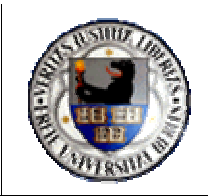

### **2.7.2. Imaging / Partitionsanpassung / unattended Setup**

- Imagingsoftware (Ghost, Drive Image, Drive-Snapshot) arbeitet meist sektorbasiert. D.h. eine Platte wird Sektor für Sektor gelesen und die Informationen auf ein neues Zielmedium übertragen. Kommt es bei der Übertragung eines derartigen Systemabbilds zu Fehlern (häufiger bei netzgestützten Übertragungen), kann das Betriebssystem auf dem Ziel-PC im Laufe der Zeit seinen "Zusammenhalt" verlieren. In letzter Konsequenz resultiert daraus ein Betriebssystemzusammenbruch.
- Alternativ und vorbeugend kann ein Image übertragen werden, dessen vorhandenes Betriebssystem (hier Windows 98 im DOS-Modus) nur dazu verwendet wird, die auf dem Systemabbild bereitgestellten Dateien zur Installation des letztendlich benötigten Systems heranzuziehen
- Über eine Prüfroutine (gdisk liegt Ghost 7 bei) wird die Festplattengröße des Zielsystems ermittelt und in Abhängigkeit vom Ergebnis eine passende Partitionierung des Zielbereichs (via Ghost mit entsprechendem Parameter) vorgenommen.
- Aus dem übertragenen Image heraus erfolgt ein klassisches unattended Setup, d.h. eine Installation, die die gleiche Qualität wie eine Installation von Hand hat (in Anlehnung an D4A mit weiteren, spezifischen Anpassungen), jedoch keine Nutzerinteraktion verlangt.
- Es entsteht abschließend ein zweipartitioniertes System mit "geschütztem" NTFS- (Betriebssystem) und "offenem" FAT32 (Daten) Bereich, das automatisch in einem ersten Schritt in die Zieldomäne mit entsprechender OU, dann in die Ziel-OU verschoben wird.
- Nach Bedarf z.B. zur Einrichtung weiterer abgesicherter Datenbereiche ist eine Anpassung der Festplattenstruktur seitens des Nutzers z.B. mittels Partition Magic V. 8.0 (PXE-vermittelt) möglich.

# **2.7.3. Scripting**

• Im Hintergrund läuft auf dem TheoRIS-Server ein Script (bootptab control) und prüft kontinuierlich auf Einträge in der Datei fertig.bat.

Diese Datei wird am Ende der Imageübertragung, Reboot des Zielsystems und "Restdatenübertragung" (z.B. für die Aufnahme aktueller Windowspatches) mit MAC-Adresse und Name des betroffenen PC gefüllt, was letztlich zum Rücksetzen des Eintrags in der bootptab führt. Nach dem erneuten Start des Zielsystems von Festplatte beginnt das unattended Setup.

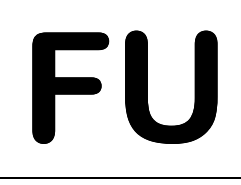

IT-Verantwortlicher des Fachbereichs<br>
Fachbereich Veterinärmedizin<br>
Oertzenweg 19b<br>
D-14163 Berlin Ruf: 030/838-62429, FAX: -62431<br>
eoRIS-Grundprinzip (textbasiert dargestellt)

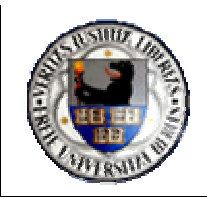

## **2.8. TheoRIS-Grundprinzip (textbasiert dargestellt)**

- Aufbau einer virtuellen vorpartitionierten Basisworkstation (4 GB gesamt, 3 GB Laufwerk C, 1 GB Laufwerk D) mit allen für ein unattended Setup notwendigen Dateien (i386 und weiterer auf den Zielsystemen benötigten Treibern und Dateien) in Anlehnung an D4A (mit eigenen Anpassungen zur Erhöhung der Nutzerakzeptanz und der Administrierbarkeit)
- Bilden eines Ghost-Images
- Bereitstellen des Ghost-Images auf dem "TheoRIS-Server"  $\Rightarrow$  Auch nutzbar via DVD!
- Eintragung dessen, was auf der die Workstation passieren soll z.B. Systemneuaufbau an zentraler Stelle (bootp-Tabelle)
- Abruf des Ghost-Images bzw. Start von Festplatte seitens der Workstation in Abhängigkeit von der zentralen Eintragung (bootp-Tabelle) – skriptgesteuerte Anpassung der entstehenden Partitionsgrößen in Abhängigkeit von der Größe der Zielfestplatte Aufbau einer individuellen unattend.txt (PC-Name wird serverseitig von der MAC-Adresse des PC abgeleitet und auf der Workstation in die unattend.txt eingetragen, darüber hinaus das Passwort für den lokalen Administrator nach Aufnahme in die Domain gesetzt) und Rückstellen des zentralen Eintrags auf "boote von Festplatte" nach erfolgter Übertragung (Wiederholung bei Netzwerkstörung)
- Start eines Unattended Setup (ohne weitere Netzwerkverbindung)
	- Standardsetup
	- Abarbeitung einer 1. Batchdatei (als lokaler Administrator) z.B. zur Aktivierung von Dateien zur deutschen Sprachunterstützung …
	- Abarbeitung einer 2. Batchdatei (als lokaler Administrator) z.B. zur Installation weiterer Software Virenschutz, FreePDF…
		- $\Rightarrow$  Erstellen einer Datei, die den Installationsabschluss zeigt
		- $\Rightarrow$  Setzen eines komplexen Passworts für den lokalen Administrator
- Start eines Skripts (PCPromo.cmd) auf einem Management-PC, das die Steuerung des Ziel-PC nach dem Setup übernimmt.
	- "Einfahren" der Workstation in die Domäne und verschieben in die 1. Ziel-OU (hier: Einrichtungen)
	- $\Rightarrow$  Verschieben der Workstation nach Erhalt der Software der 1. Zile-OU in die 2. Ziel-OU
- Installation allgemein benötigter Software (MSI, Autoit) über eine Gruppenrichtlinie der 1. Ziel-OU (hier: z.B. Acrobat Reader usw.)
- Installation spezieller Software über eine Gruppenrichtlinie der 2. Ziel-OU (hier: z.B. SPSS12 usw.)
- Manueller Zugriff via RDP auf den Ziel-PC zur Auslösung des Windows-Updates (Abschlussprüfung der Funktionsfähigkeit)

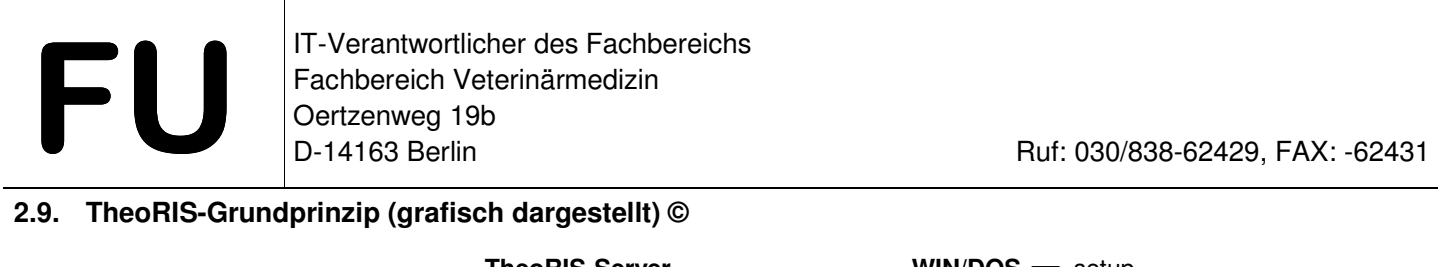

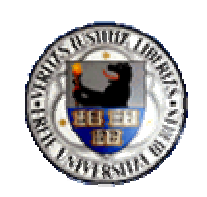

# **2.9. TheoRIS-Grundprinzip (grafisch dargestellt) ©**

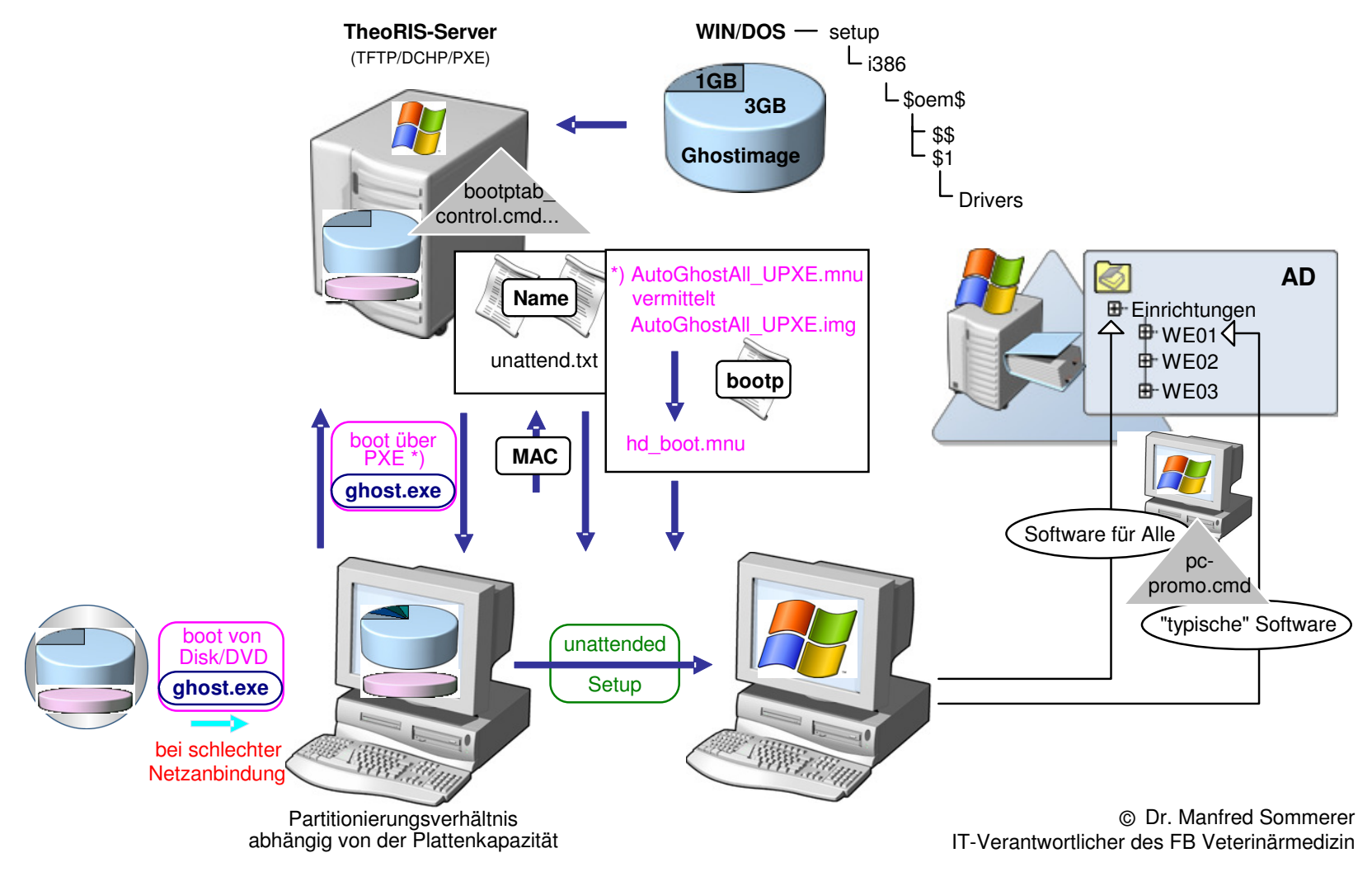

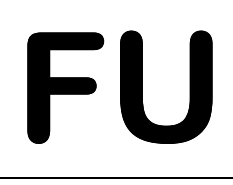

IT-Verantwortlicher des Fachbereichs<br>
Fachbereich Veterinärmedizin<br>
Oertzenweg 19b<br>
D-14163 Berlin Ruf: 030/838-62429, FAX: -62431<br>
Principal Ruf: 030/838-62429, FAX: -62431

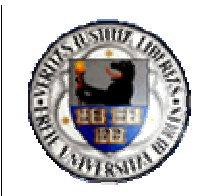

- **3. Vorarbeiten an der zentralen Managementstation**
- **3.1. Eingabe der Basisinformationen für den Ziel-PC**
	- •**Name des PC**
	- dns-Suffix (automatisch)
	- •**IP-Adresse**
	- $\bullet$ **MAC-Adresse**
	- •**Organisation Unit (Ziel-OU)**
	- Systembeschreibung
	- Lieferant
	- Port auf dem Switch
	- Hauptnutzer
	- Telefon
	- Arbeitsbereich
	- Standortinformation
	- Haus / Stock / Zimmer/Dose
	- •**Bootmenü zur Installation**

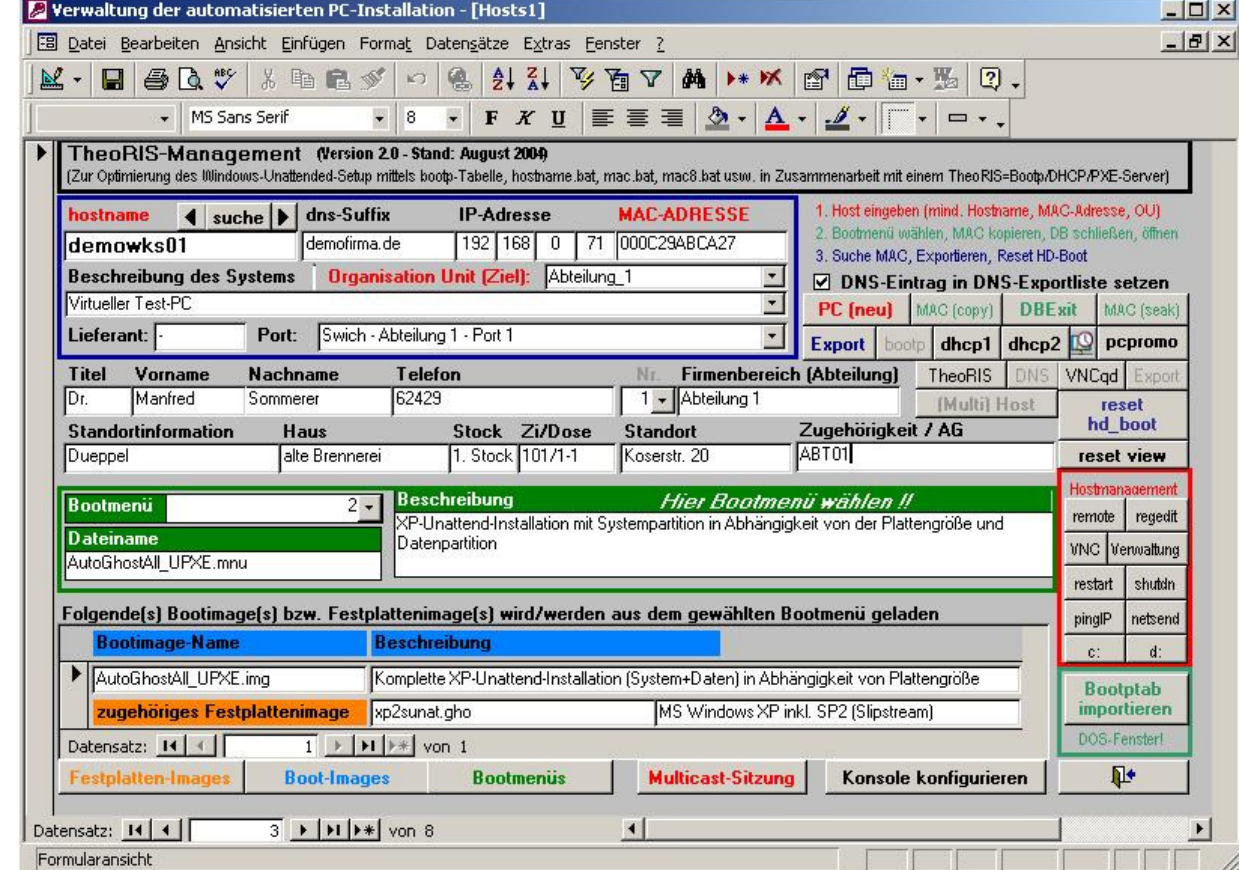

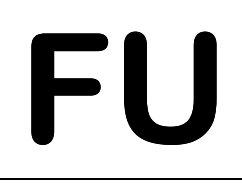

IT-Verantwortlicher des Fachbereichs<br>
Fachbereich Veterinärmedizin<br>
Oertzenweg 19b<br>
D-14163 Berlin Ruf: 030/838-62429, FAX: -62431<br>
ertragung von Datenbankeinträgen an den zentralen TheoRIS-Server

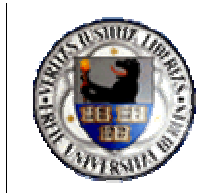

# **3.2. Übertragung von Datenbankeinträgen an den zentralen TheoRIS-Server**

- Erzeugen der Textdatei C:\Temp\bhe.txt und Wandlung zur bhe.bat
- Export der aktuellen MAC/Hostname-Infos in c:\temp\hostname.txt (if  $%mac\$  == 00010206895C set hostname=weXXwksYY)
- Erstellen einer Bootptab c:\temp\bootptab.txt (Standard: hd\_boot.mnu Setup: AutoGhostAll\_...mnu)
- Erstellen einer c:\temp\mac8.txt (enthält auf 8 Zeichen reduzierte MAC-Adressen)
- Ausführen der bhe.bat zur Übertragung von
	- o bootptab
	- o hostname.bat
	- o mac8.bat auf den TheoRIS-Server

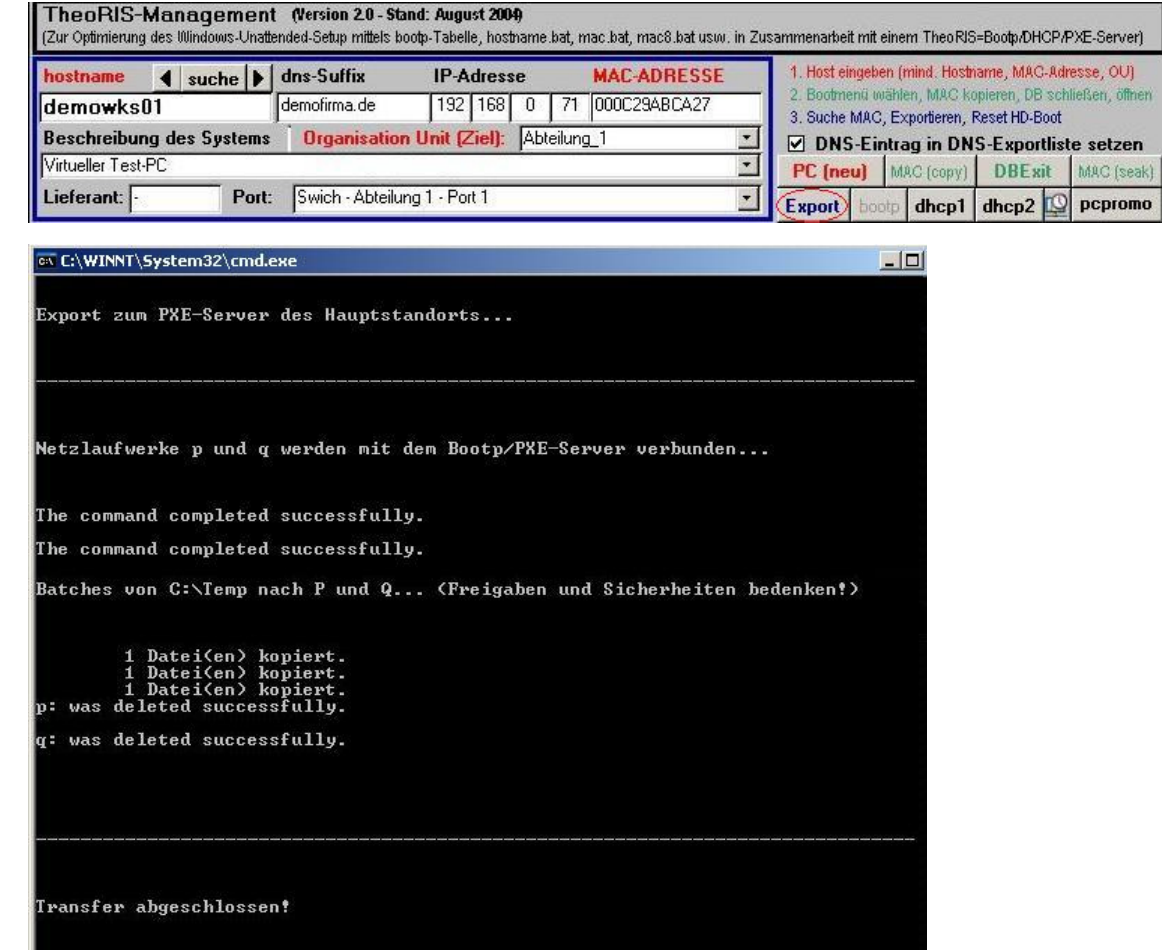

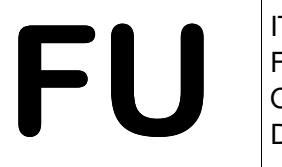

T-Verantwortlicher des Fachbereichs<br>
Fachbereich Veterinärmedizin<br>
D-14163 Berlin<br>
13.3. Kontrollieren des bootp-Eintrags, um die Zuweisung des gewünschten Startmenus zu garantieren

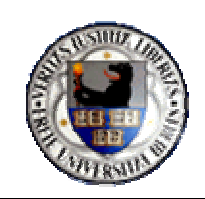

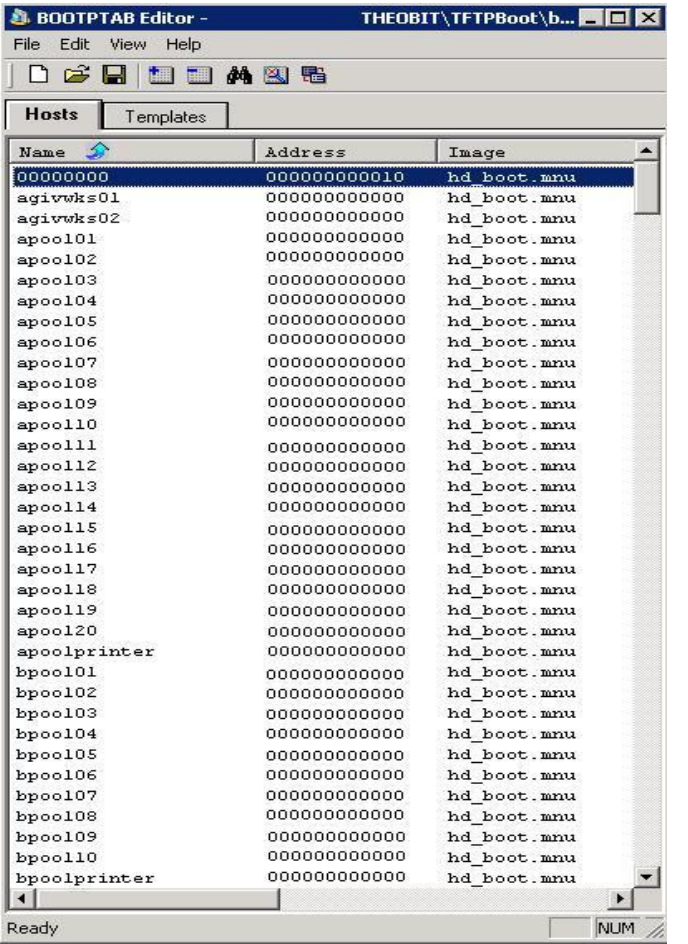

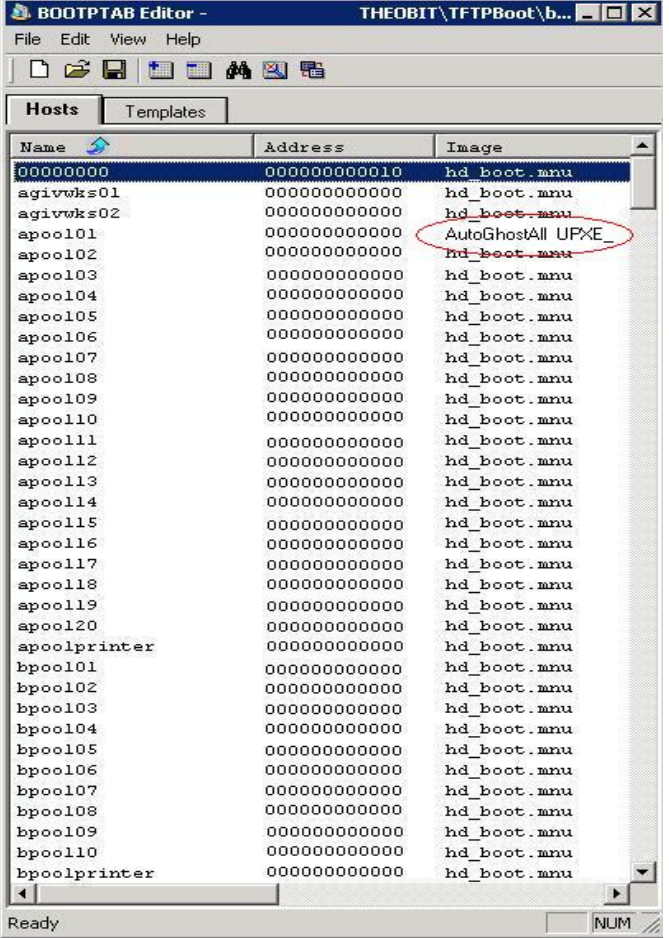

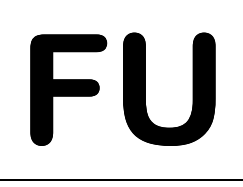

IT-Verantwortlicher des Fachbereichs<br>
Fachbereich Veterinärmedizin<br>
Oertzenweg 19b<br>
D-14163 Berlin Ruf: 030/838-62429, FAX: -62431<br>
stellen einer PC-spezifischen Datei zur Ausführung von dhepemd und

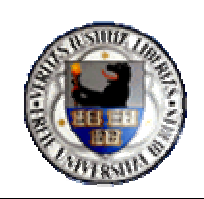

**3.4. Erstellen einer PC-spezifischen Datei zur Ausführung von dhcpcmd und Start von dhcpcmd zum Setzen des passenden DHCP-Eintrags auf dem DHCP-Server** 

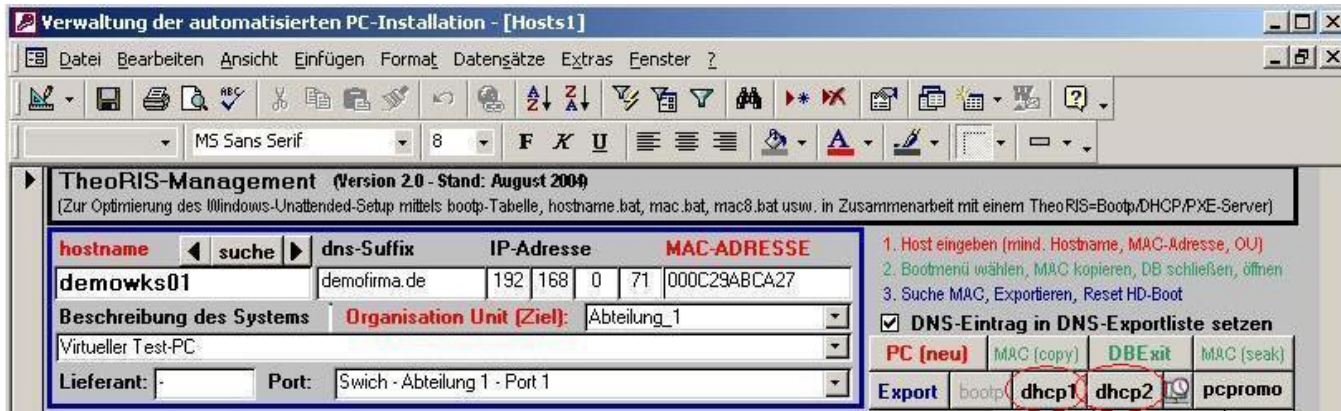

**3.5. Erstellen einer PC-spezifischen Datei zur Ausführung von pcpromo und Start von pcpromo (von einem Management-PC aus) mit dem Ziel des Verschiebens des PC in die gewünschte Ziel-OU** 

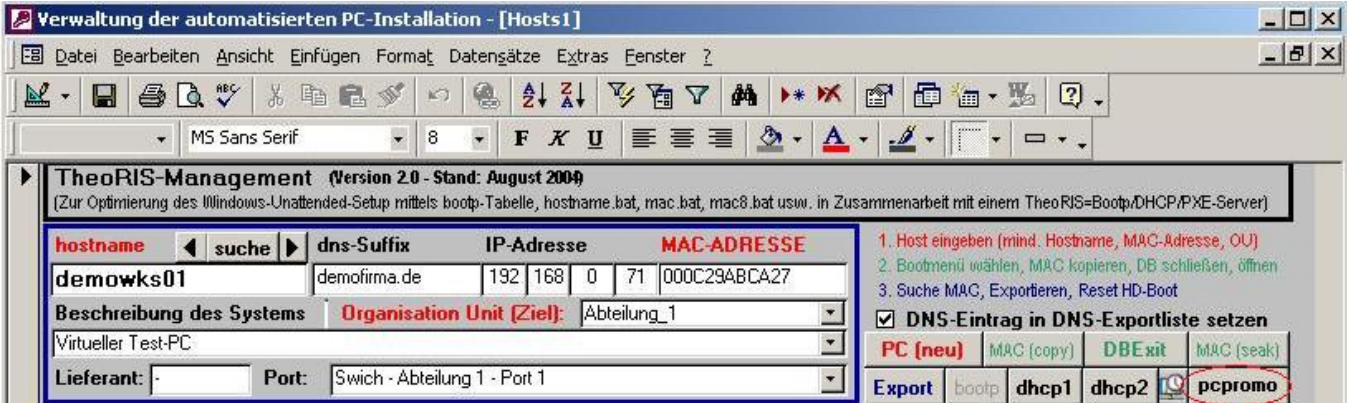

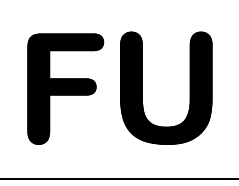

17-Verantwortlicher des Fachbereichs<br>
Fachbereich Veterinärmedizin<br>
D-14163 Berlin<br>
18.6. Start der bootptab\_control auf dem Theoris-Server zur Rücksetzung des Bootmenus nach Start des unattended Setup

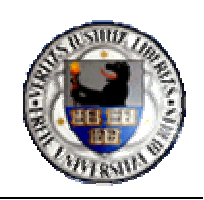

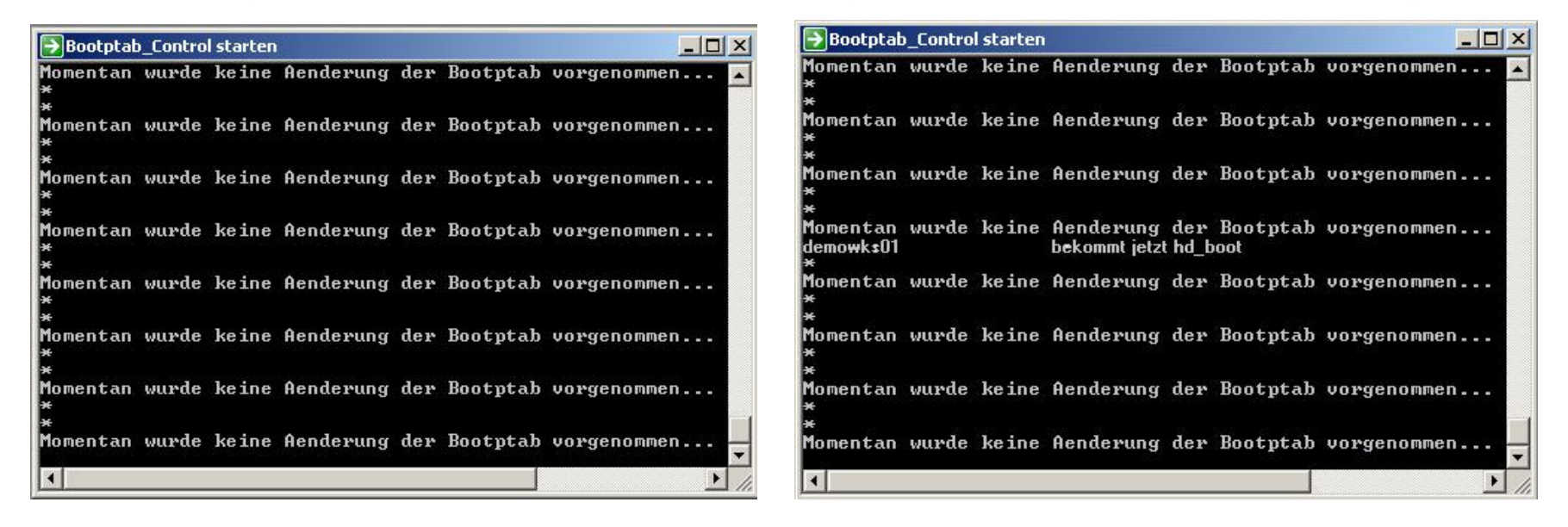

### **4. Vorarbeiten am Netzwerk**

• Anmeldung des Ports bei der AG-Netze zur Umstellung auf das geschützte IP-Segment

IT-Verantwortlicher des Fachbereichs<br>
Fachbereich Veterinärmedizin<br>
Oertzenweg 19b<br>
D-14163 Berlin Ruf: 030/838-62429, FAX: -62431<br>
Arbeiten am PC

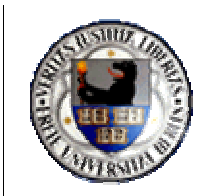

### **5. Vorarbeiten am PC**

### **5.1. Motherboard-Bios**

- Anpassung der Bootreihenfolge: Network = MBA UNDI = PXE
- Bei alten 3COM-Karten PXE-Bootdiskette erstellen und Boot from Disk als erstes bootfähiges Gerät vorgeben
- Bei PXE-fähigen Netzkarten on Board PXE aktivieren
- IRQ-Zuweisung: Auto
- Plugin  $OS = No$
- LPT-Kommunikation: Bidirektional = ECP/EPP

# **5.2. Netzkarten-Bios (3COM)**

- Boot from LAN mit PXE als erste Option
- On error goto next boot device

# **6. Praktische Demonstration an einer virtuellen Umgebung (VMWare 4.5)**

- Domaincontroller (W2003)
- TheoRIS-Server (W2003)
- Managementstation (WXP)
- PCPromostation (WXP)
- Leeres System zur Installation